OZ **Linux 的發展歷史** 

UNIX 已在日新月異的雷腦世界裡存活五十年以上,接著讓 我們一起看看 UNIX 的孩子,也就是 Linux 誕生的歷史吧!

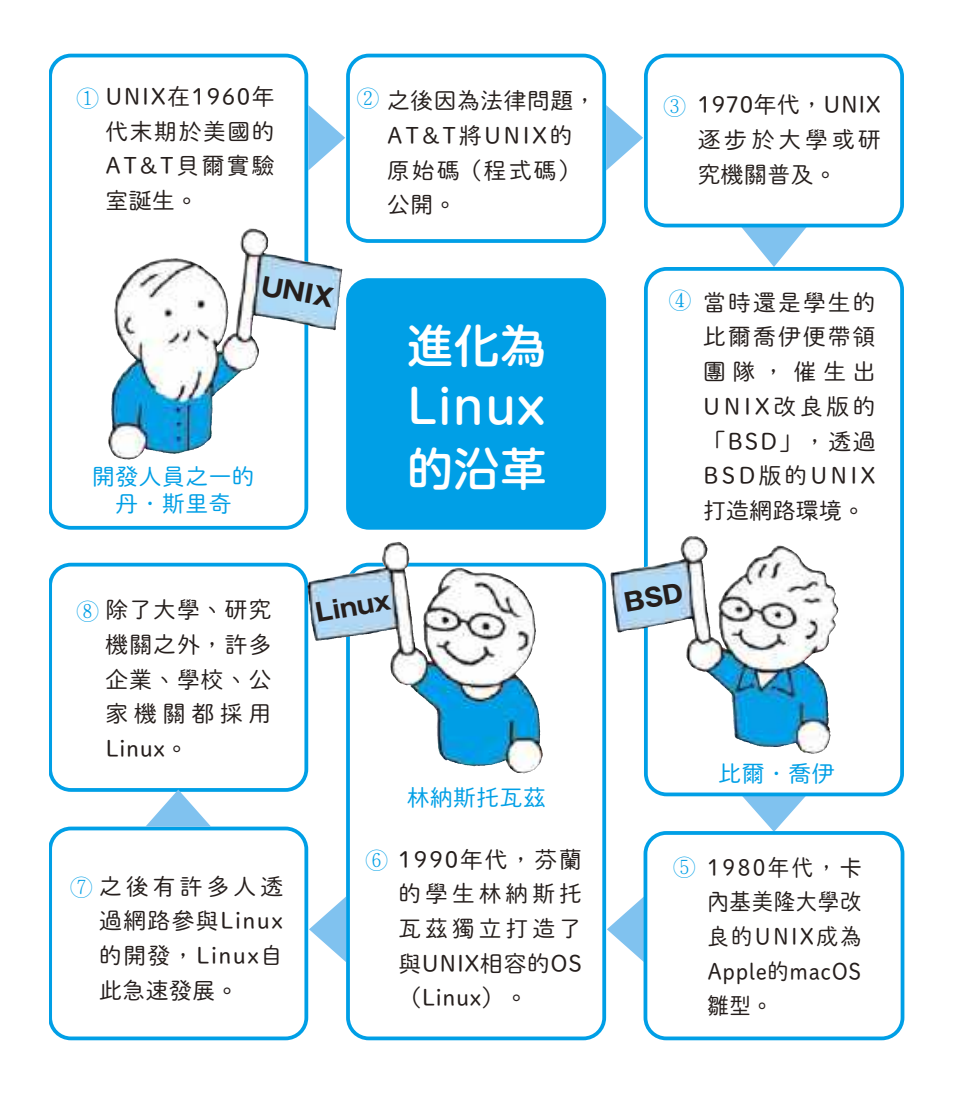

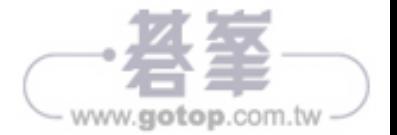

## 有服器種類 具代表性的應用程式 說明 1 <mark>イ</mark>

DNS 伺服器 BIND 将網域名稱轉換為 IP 位址 (參考 第11章的『54』)的應用程式。

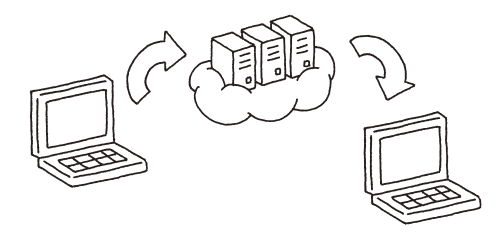

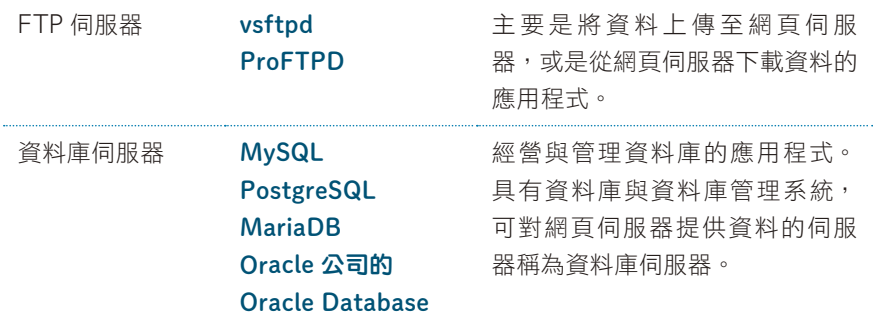

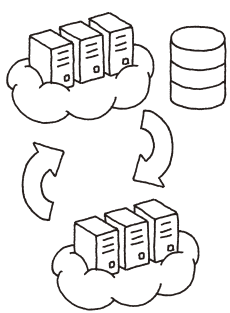

代理伺服器 Squid 吴備限制存取特定網站或是儲存 網頁瀏覽歷程的功能,也具有相對 安全性的應用程式,許多企業都將 代理伺服器當成網頁伺服器使用。

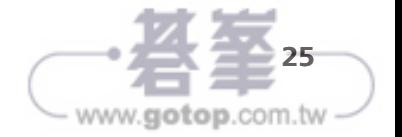

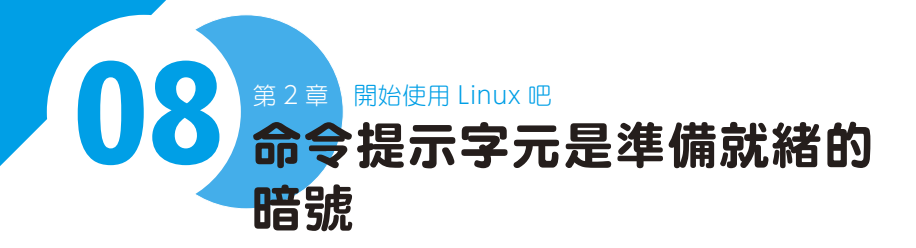

畫面裡的命令提示字元就是隨時能執行命令(參考下一節 『09』)的暗號。

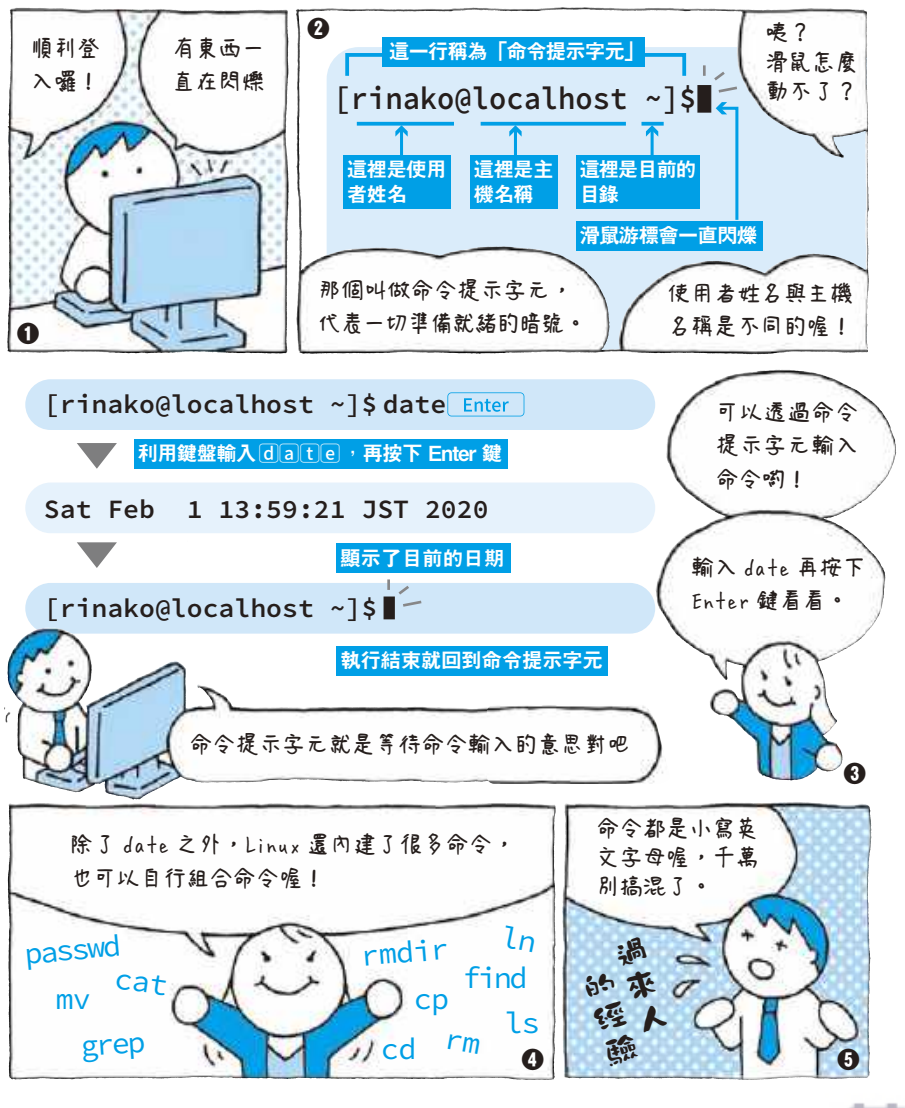

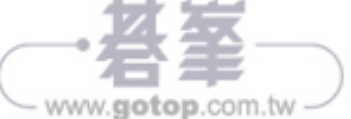

#### **08-1** 命令提示字元是「準備就緒」的暗號

命令提示字元是 Linux 給我們的暗號,告訴我們「一切已準備就緒」,接 下來就可以開始執行一些 Linux 的命令。所謂命令,就是 Linux 內建的 命令,相當於應用程式。

顯示命令提示字元的畫面稱為命令列。

### **08-2** 本書的命令提示字元寫法

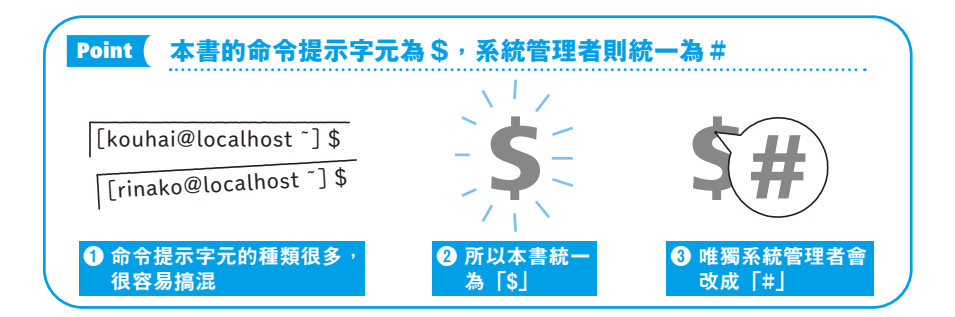

為了以不同的命令提示字元代表不同的使用者,本書將所有的命令提示 字元統一為「白色 \$」的格式。如果在説明命令時,使用的是白色的 \$, 代表這是一般使用者的命令提示字元。

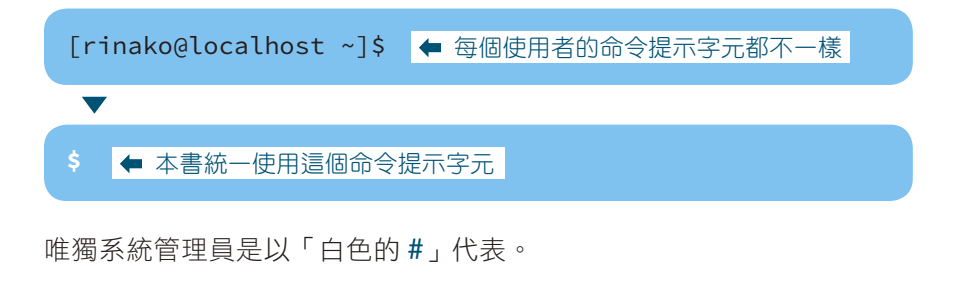

● 系統管理員會以這個命令提示字元代表

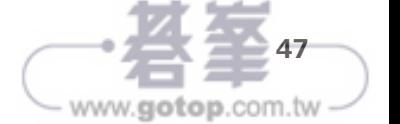

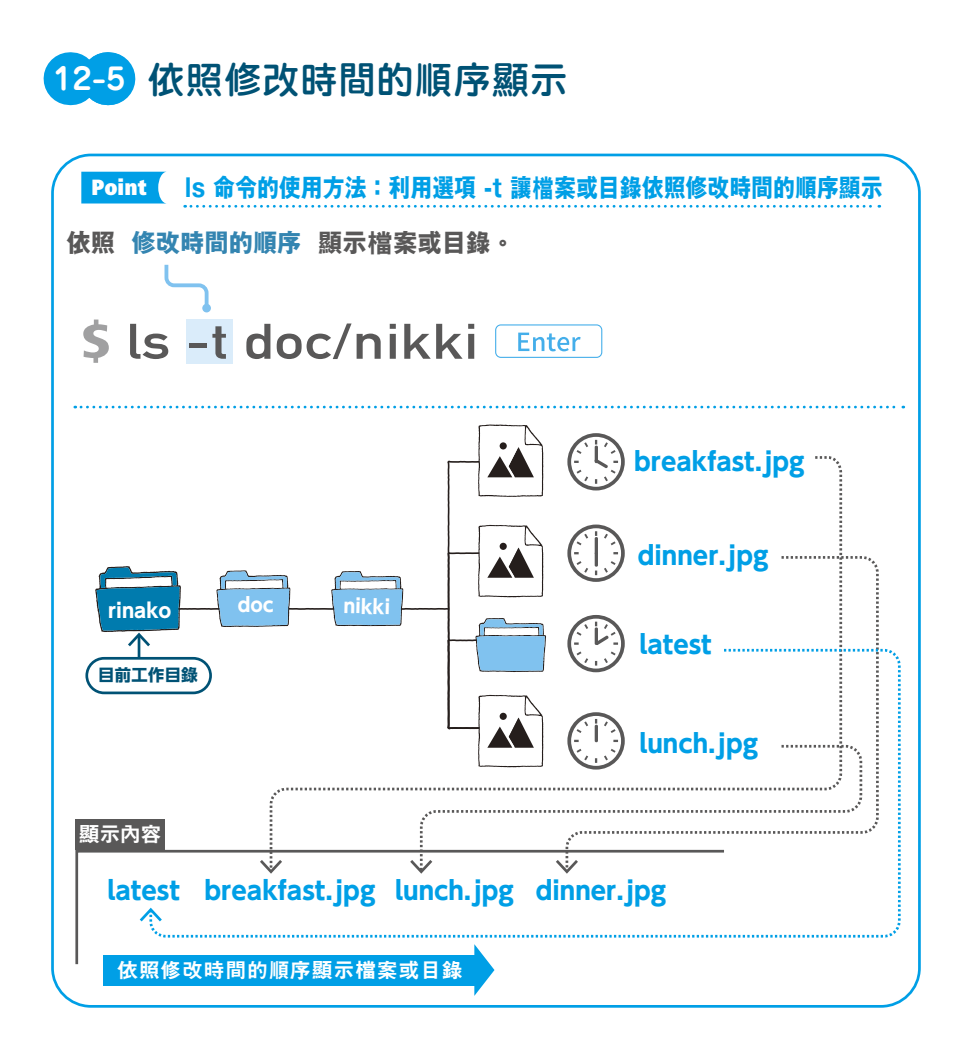

除了修改時間之外,Linux 還有建立時間與存取時間這些項目(參考第 <sup>7</sup> 章的『39-4』)。

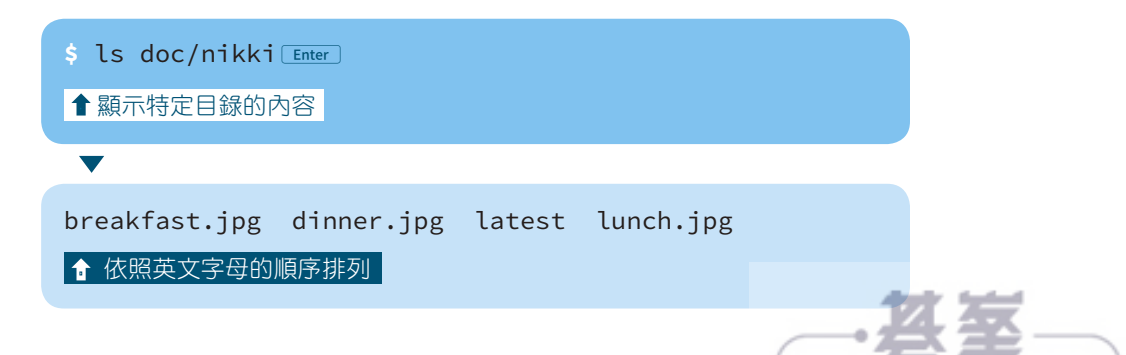

www.gotop.com.tw

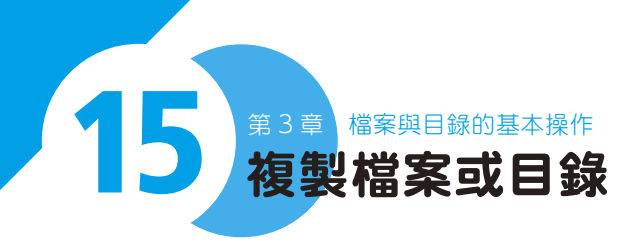

#### cp 命令可複製檔案,是最常使用的檔案操作命令。

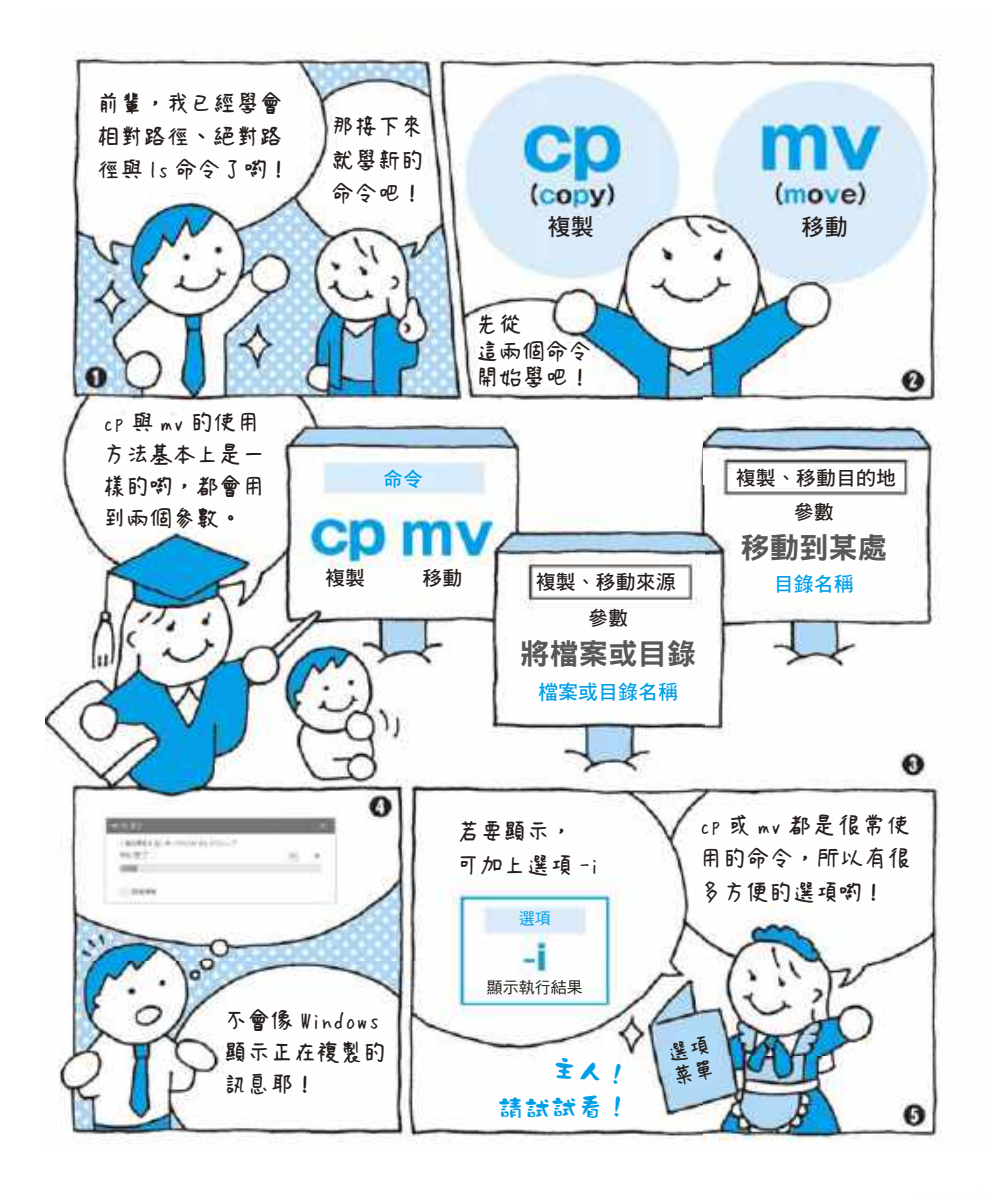

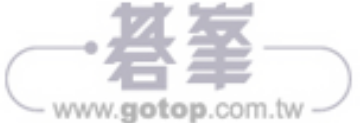

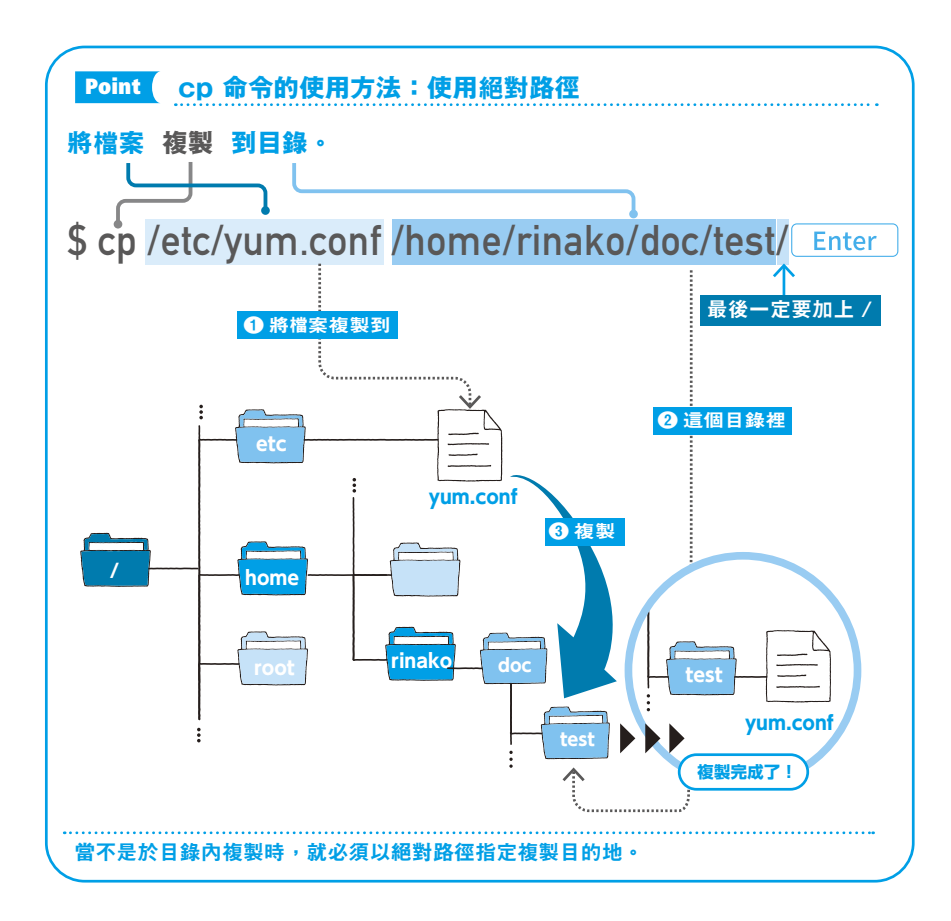

接著要利用絕對路徑指定複製目的地。使用兩個參數以及複製成功也不 會顯示任何訊息這部分,與使用相對路徑指定複製目的地的時候一樣。

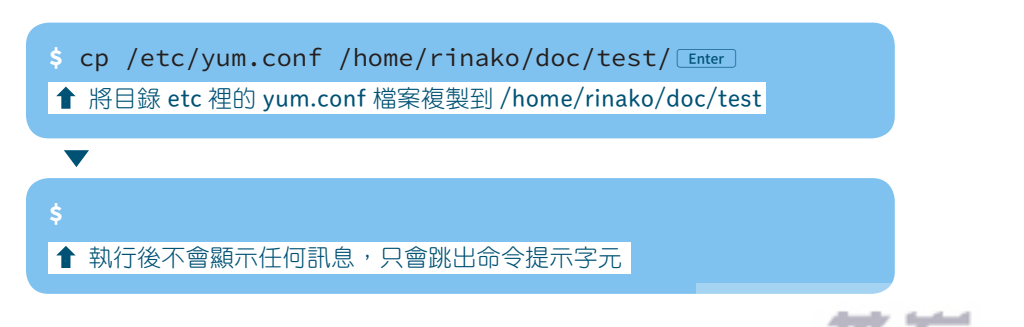

.<br>З

**93**

www.gotop.com.tw

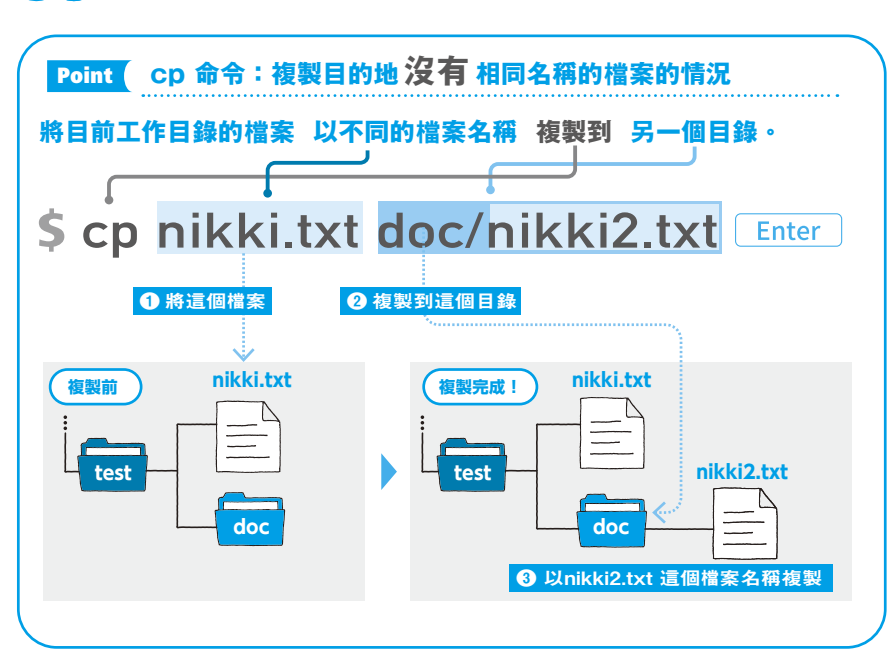

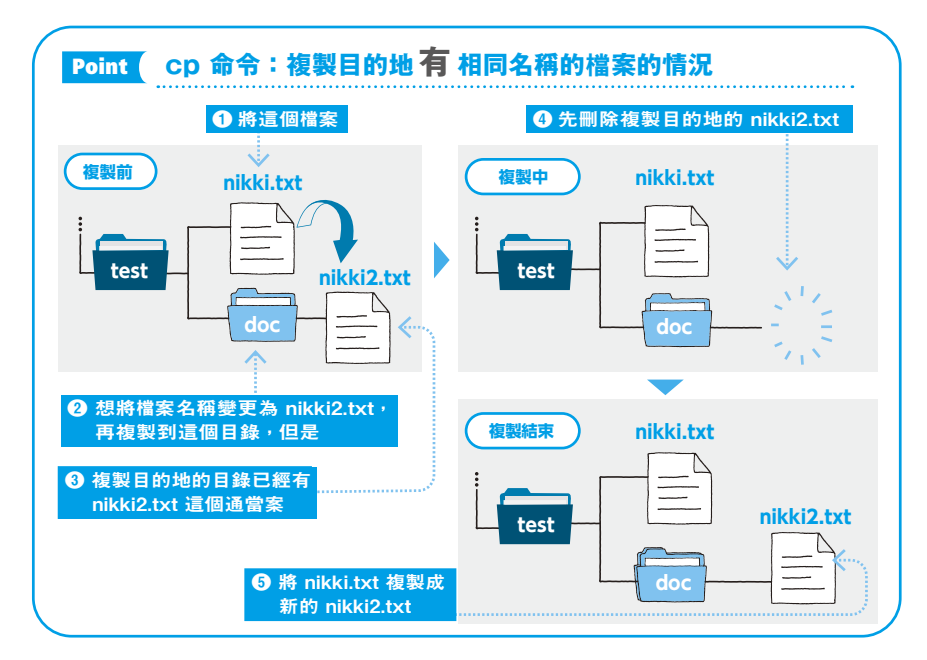

### **15-3** 將複製來源的檔案更名複製到目的地

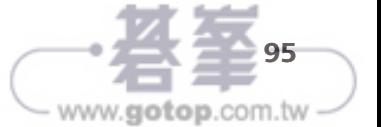

انع

# 1 8 第4章 第一次使用編輯器就上手<br>
3 Windows 的 Word 就是 Linux 的 vi

若問到 Linux 的文字編輯器是什麼, 就不能不提到 vi。這 一章要為大家介紹 vi 的操作方法。

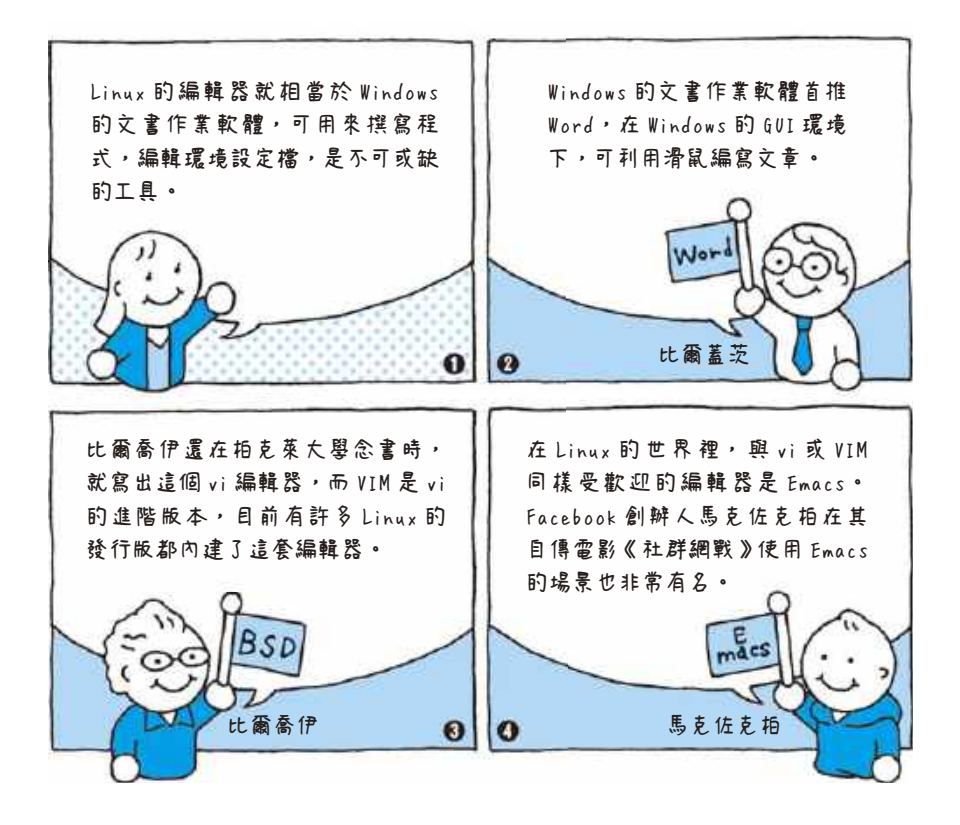

#### **18-1** Linux 的編輯器

編輯文字檔的**編輯器**(文字編輯器)通常內建於 OS, 例如 Windows 的內建編輯器是「記事本」,如果想要功能更齊全的編輯器,則可使用 Word。

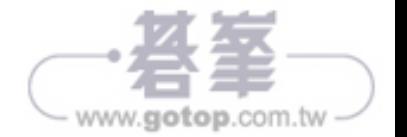

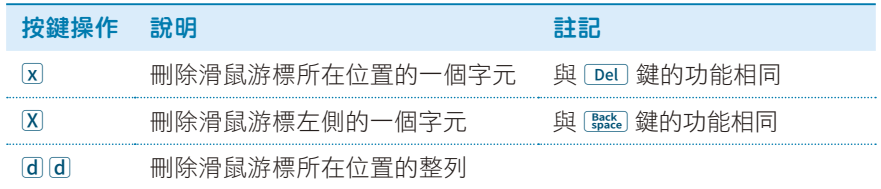

#### **20-3** 複製 & 貼上文字、列

要複製整列文字可先將滑鼠游標移動該列,再連按兩次「 $y$ 」。

複製完成後,若想貼上文字可按下「p」(小寫)鍵,此時會在滑鼠游標 的下一列貼入剛剛複製的整列文字。

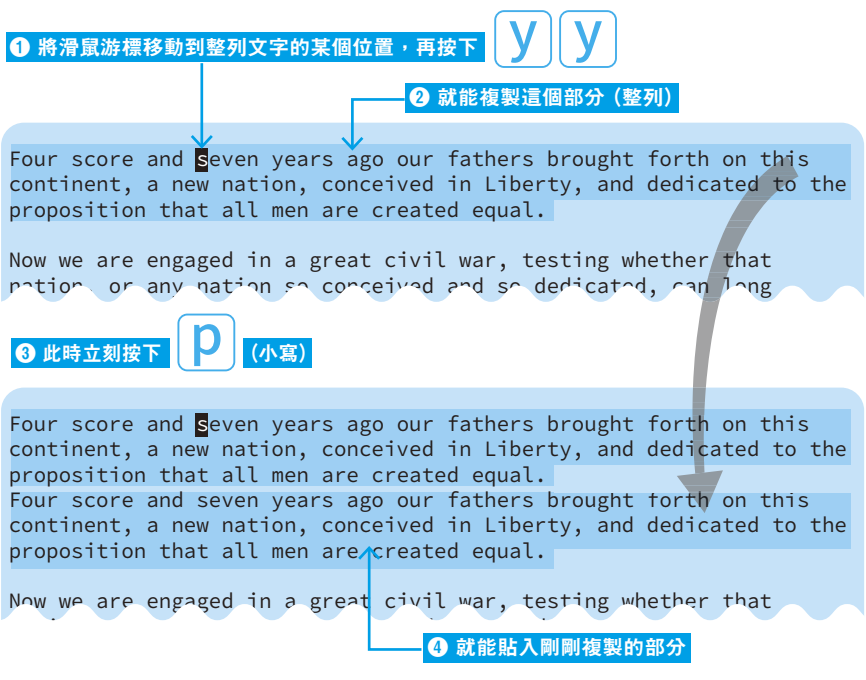

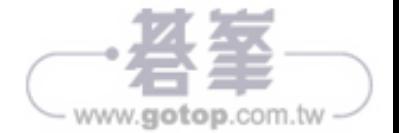

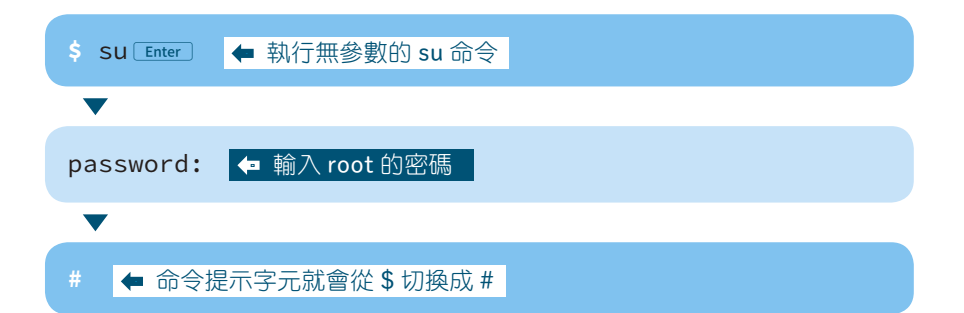

操作結束後,利用 **exit** 命令切換成一般使用者。

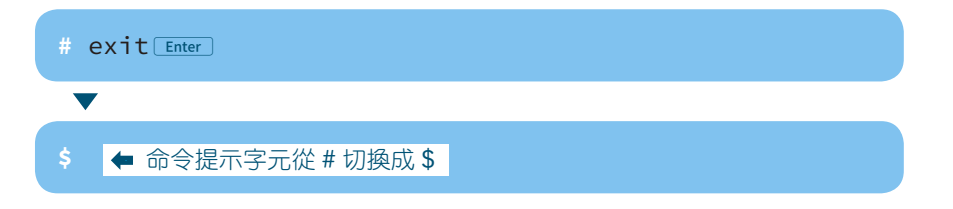

有些發行版不會設定 root 的密碼,有些管理員使用者則會為了安全性問 題,禁止使用 **su** 命令。此時可改用 **sudo** 命令。

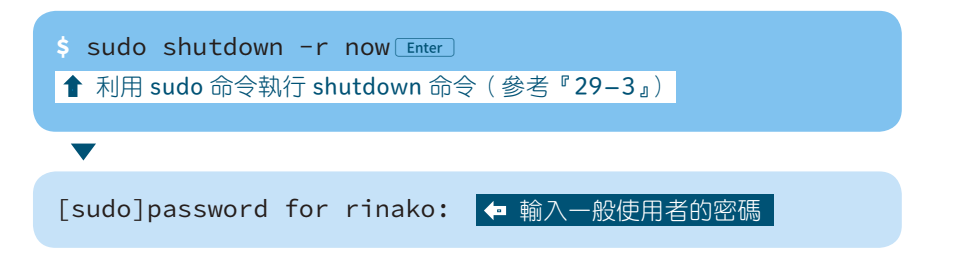

執行 sudo 命令之後,第一步先輸入密碼,此時要輸入的不是 root 的密 碼,而是目前登入中的使用者的密碼。

要使用 **sudo** 命令,必須先將該使用者加進 wheel 群組,此時可使用 **usermod** 命令將使用者加進群組(參考『28-2』)。

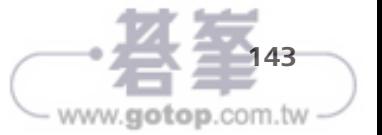

5

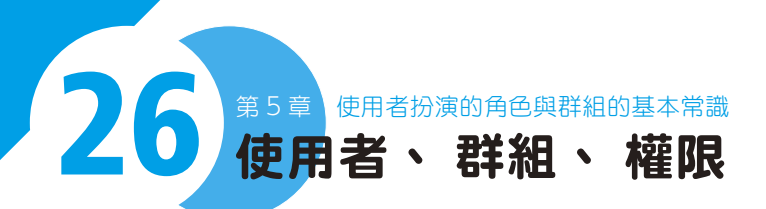

檔案或目錄都具有擁有者、擁有者群組的資訊,而且每位擁 有者或群組都有權限這種資訊。

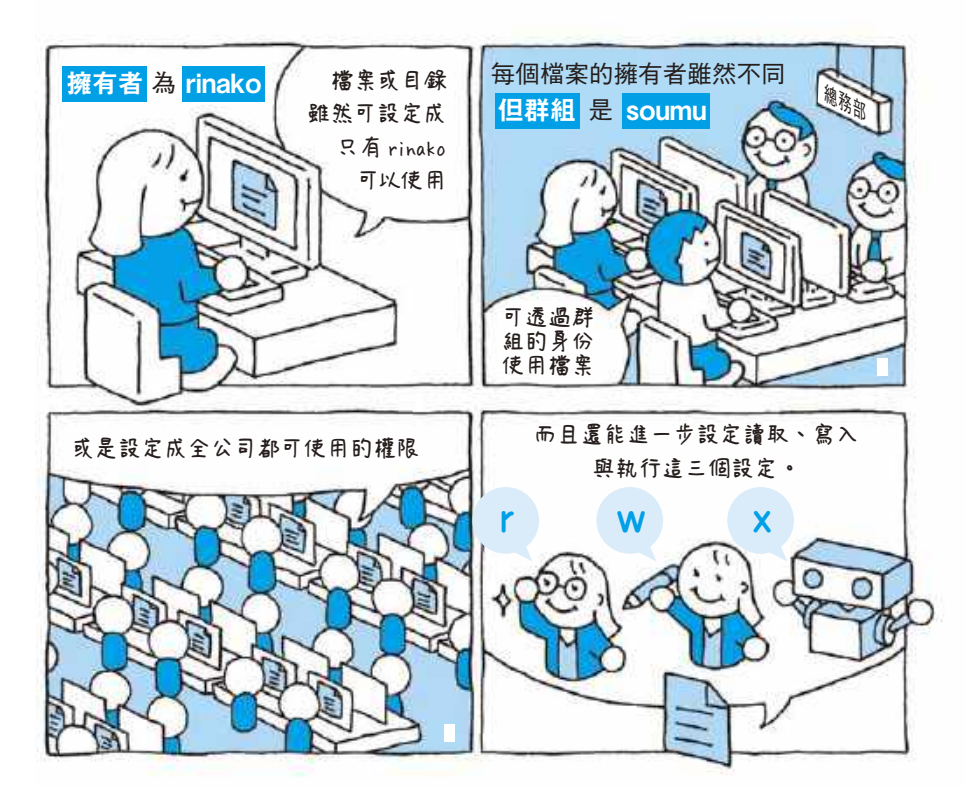

#### **26-1** 建立管理使用者的群組

Linux 的檔案與目錄都具有兩種資訊,一種是使用者(擁有者),另一種 整合多位使用者的**群組**。

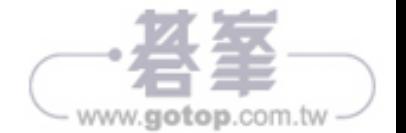